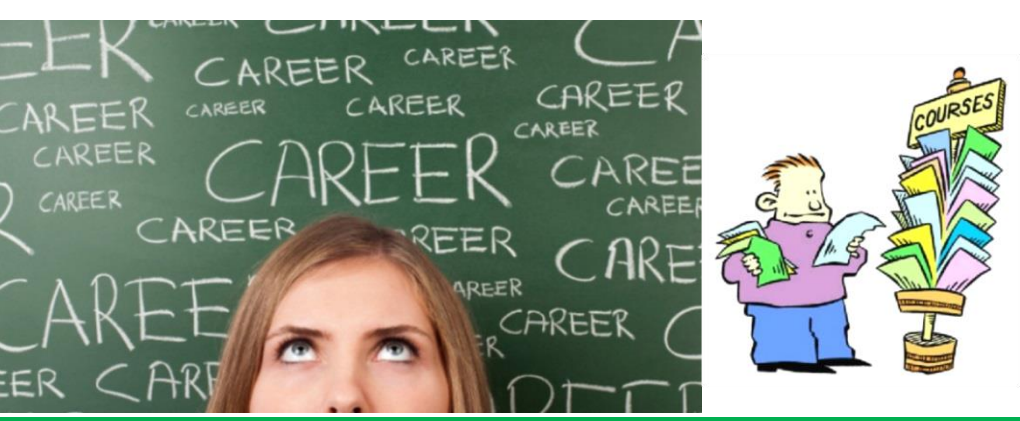

# The Guide

## Winter 2016

#### NAVIANCE FOR CAREER PLANNING

**You can use Naviance to prepare for success after high school. Here are some ideas to get started with the Career Planning tools:**

#### **Watch Roadtrip Nation Videos**

The Roadtrip Nation Interview Archive in Family Connection contains more than 3,500 video interviews of leaders who have turned their interests into their life's work. To explore the Roadtrip Nation Interview Archive: 1. Click the Careers tab in Family Connection.

2. Click Explore More to begin searching the archive. Find your road with the What's Your Road? feature, explore the playlists, or search the interview archive by interests, themes, or leaders.

#### **StrengthsExplorer®** - This assessment identifies your three strongest talents and provides an explanation of each theme. Learn how to capitalize on your success and discover what you need to do next to continue building on your strengths. Under the About Me tab.

**Career Cluster Finder** – This assessment helps you learn which career cluster may be a good match for you based on activities that interest you, personal qualities that you have and subjects you enjoy studying in school. Under the Career Tab.

**What if I do not remember my Naviance log-in information?** See your counselor!

**Career Interest Profiler** – This assessment helps you discover the types of work activities and careers that match your interests. You can find the profiler under the Career Tab.

#### **Explore Careers Using Naviance -**

Career exploration is an important step in preparing for success after high school. The careers you may be interested could require different types of education or training after high school.

- To explore careers in Naviance: 1. Click the Careers tab in Family Connection.
- 2. Click Explore Careers & Clusters in the Explore Careers section.
- 3. Use the Career Finder section to look for careers. You can search by keyword, browse by alphabet, category or Holland Code.

4. To search by keyword, enter a word like nurse or engineer.

5. A list of related careers appears. 6. Click a career name for more information like a job description and national wage data.

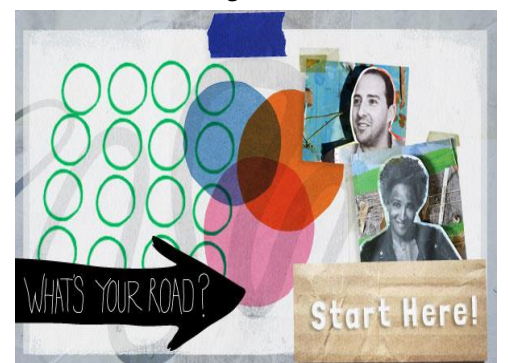

#### **EHTHS NEWS & INFO**

**• Advanced Placement Assembly– Jan. 29th BLK 6 in the Auditorium**

- **AP Registration Window – Feb 15th to Feb 29th**
- **•ACCC Orientation Session – February 3rd**
- **ACCC Jumpstart Placement Testing - February 9-10, 2016**
- **PSAT 10 – February 24th**

**• SAT: March 5th, May 7th, & June 4 th Register at Collegeboard.org (watch registration deadlines; see your counselor if eligible for fee waiver)** 

- **•ACT: Feb. 6th, Apr. 9th & June 11th Register at ACTstudent.org (watch registration deadlines; see your counselor if eligible for fee waiver)**
- **CASCA College Fair @ Stockton on April 6th**
- **• ASVAB: April 8th**

#### **Financial Aid Update for JUNIORS**

**Submit a FAFSA Earlier:** Students will be able to file a 2017–18 FAFSA as early as Oct. 1, 2016, rather than beginning on Jan. 1, 2017 **Use Earlier Income Information:**  Beginning with the 2017–18 FAFSA, students will report income information from an earlier tax year **More Information:** Students can go to:

https://studentaid.ed.gov/sa/about/an nouncements/fafsa-changes

### **Tips for Preparing for Course Registration 2016-2017 School Year**

• Students need to review the graduation requirements.

• Look through the Program of Studies for potential courses. The Program of Studies includes a listing of courses we offer, along with descriptions and prerequisite information. It is available online on the Guidance Web Site.

• Pay attention to course prerequisites when planning your schedule.

• Discuss course recommendations with your teachers prior to your scheduling appointment.

• A teacher recommendation is required for each Honors/AP class you select (even electives).

### HISTOR HEMATICS **FRENCH VAN ION HYSICS**

• Everyone is initially scheduled for a study hall. If you would like an eighth class, you can fill out a request during your appointment or during one of the drop/add weeks.

• The two Drop/Add weeks in the spring are your only opportunities to make changes for next year.

• You should prepare a list of at least four back-up electives.

• In the fall, if you need to make a course-level change, we can try to accommodate you at that time. No new courses can be added!

#### **Course Registration Timelines**

Junior Course Registration – Feb 1 to Feb 11<sup>th</sup> Sophomore Course Registration – Feb  $16^{th}$  to Feb  $24^{th}$ Freshman Course Registration – Feb 29<sup>th</sup> to Mar 11<sup>th</sup>  $8^{\sf th}$  Grade Course Registration – Mar 15 $^{\sf th}$  to Mar 1 $8^{\sf th}$ 

• Drop/Add Weeks — April 4<sup>th</sup>-7<sup>th</sup> & April 25<sup>th</sup> -28<sup>th</sup>

• Last day for recommendation updates: April 29<sup>th</sup>

\*Dates subject to change

#### **Graduation Requirements**

4 Years of English 4 Years of PE/Health 3 Years of Social Studies 3 Years of Science 3 Years of Math *(see your counselor for more info)* 1 Year of a World Language 1 Practical Art 1 Fine Art 1 Financial Literacy Class (2.5 credits)

**Counselor Caseloads A-Br: Ms. Wexler Bu-Da: Mr. Rivera De-Ga: Ms. Grossman Gb-Jac: Ms. Leonetti Jad-Maq: Ms. Musacchio Mar-Op: Ms. Comunale Or-Ror: Ms. Pustizzi Ros-Te: Ms. Theophall Th-Z: Ms. Duffy SAC: Ms. DiMattia SAC: Ms. Yacovelli**

Are you an athlete planning to continue playing a sport in college? If you are a Junior, it is time to register with the **National Collegiate Athletic Association (NCAA) Eligibility Center.**  Also, please notify your counselor if you have not already done so. Go to [http://web3.ncaa.org/ECWR2/NCAA\\_E](http://web3.ncaa.org/ECWR2/NCAA_EMS/NCAA.jsp) [MS/NCAA.jsp](http://web3.ncaa.org/ECWR2/NCAA_EMS/NCAA.jsp)